## **Selecting destination model**

In the third step of the wizard, you can choose the package that will contain the generated model. Additionally, you can specify the following options:

Select the **Place transformation model in package** option button to specify the package into which the source will be transformed. Select an existing package or create a new one.

Select the **Transform in place** option, if you want the source model to be edited.

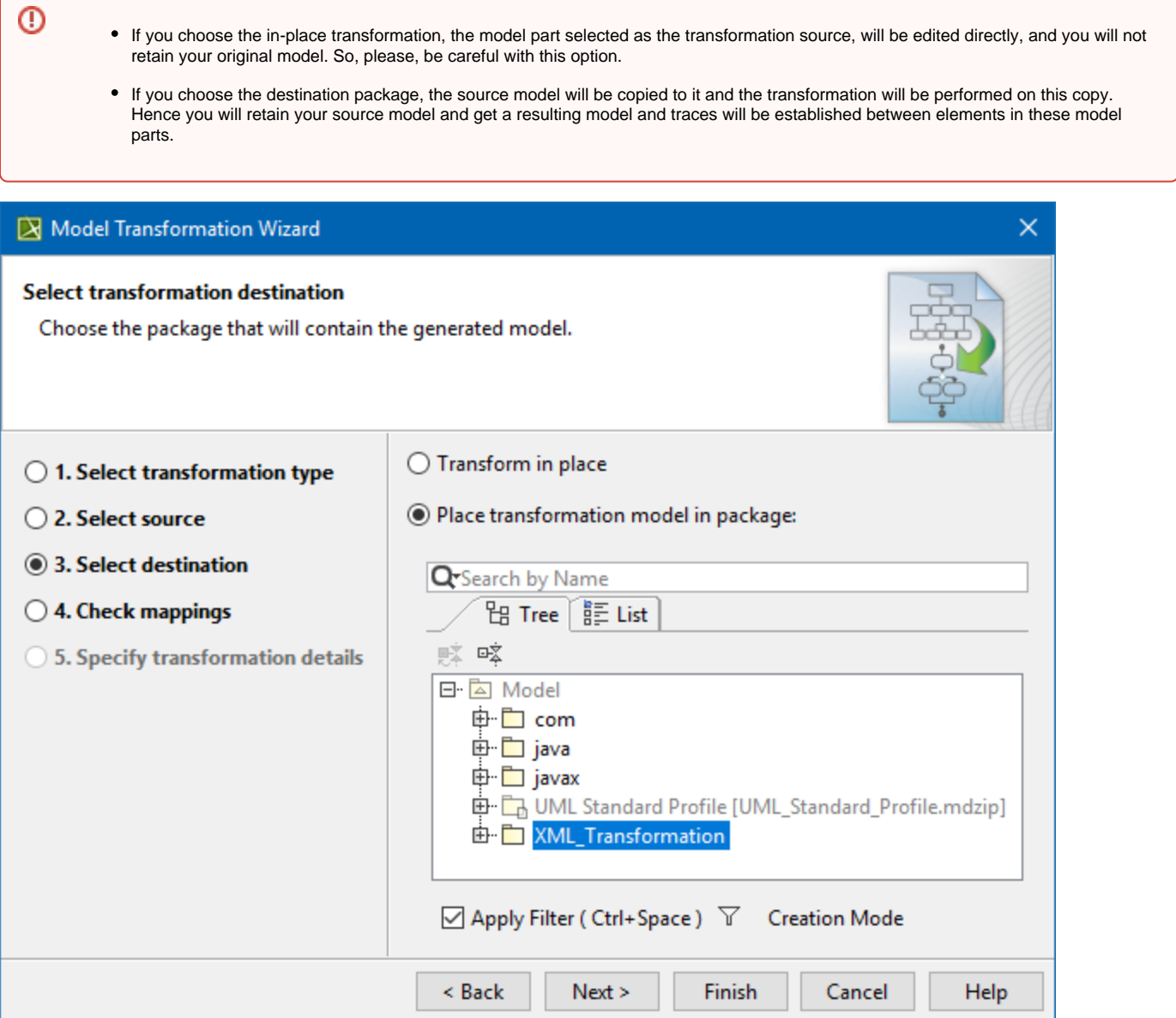

## The following operations are available in the **Select source** and **Select destination** steps:

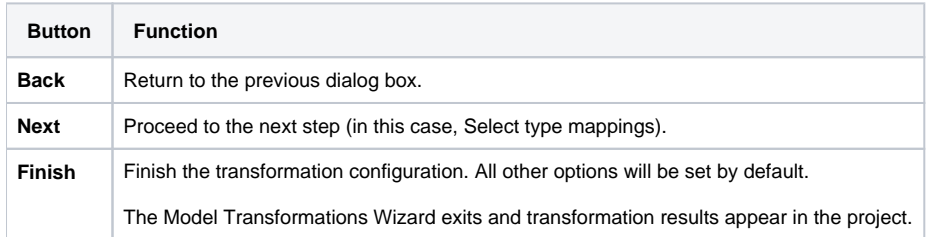